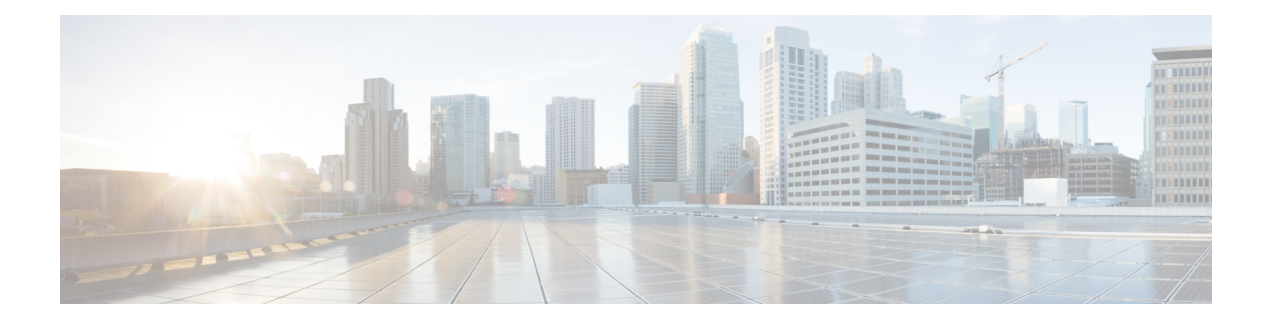

# **oneP Communication**

Communication between IOS-XR and a WSG service is based on the oneP (StarOS Connected Apps) infrastructure. This bidirectional communication allows the service to send and receive information to/from IOS-XR.

This chapter describes the configuration of oneP client communication.

- [Overview,](#page-0-0) on page 1
- [Connected](#page-0-1) Apps Sessions, on page 1
- HA [Mode,](#page-2-0) on page 3
- show [connectedapps](#page-2-1) Command, on page 3

### <span id="page-0-0"></span>**Overview**

The oneP infrastructure supported by IOS-XR on the ASR 9000 is used to communicate with StarOS service virtual machines (VMs). OneP libraries consists a set of "C" libraries running as Linux user space processes so that a WSG service can interface with IOS-XR. An instance of the oneP (StarOS Connected Apps [CA]) library running within a wsg-service VM is completely independent from another instance running as part of a different wsg-service VM. A StarOS**connectedaspps** command allows an operator to configure and initiate a oneP (Connected Apps) session with the IOS-XR server.

For additional information on the ASR 9000 and the oneP infrastructure refer to:

- *Cisco ASR 9000 Series Aggregation Services Router Interface and Hardware Component Configuration Guide – Configuring Virtual Services on the Cisco ASR 9000 Series Router*
- *Implementing CGv6 over VSM*

# <span id="page-0-1"></span>**Connected Apps Sessions**

The StarOS client Connected Apps (oneP) application running on the wsg-service VM can set up a TLS (Transport Layer Security) session with the oneP server running on the ASR 9000 route processor (RP).

### **Enabling oneP on ASR 9000 RSP**

To enable oneP communication with the VSM, the corresponding oneP server configuration should be done on the ASR 9000 Route Switch Processor (RSP). For IOS-XR 5.2.0 version onwards, only TLS transport type is supported for oneP connection. The basic configuration sequence is:

**onep transport type tls localcert onep-tp disable-remotecert-validation ! crypto ca trustpoint onep-tp crl optional subject-name CN=ASR9K-8.cisco.com enrollment url terminal !**

By default, OneP flows are blocked at the LPTS layer on the VSM. That is why you must configure a policer rate for OneP flow for VSM.

For additional information, refer to the *Cisco ASR 9000 Series Aggregation Services Router Interface and Hardware Component Configuration Guide – Configuring Virtual Services on the Cisco ASR 9000 Series Router*

#### **Configuring a Client CA Session**

Before a CA session can be activated via StarOS, the operator must configure the session parameters – IP address, session name, username and password.

#### Ú

**Important**

A client CA session must be configured via StarOS on each VPC-VSM instance running on the VSM (one per CPU).

The following sample StarOS CA mode CLI command sequence configures the CA session parameters:

```
configure
 connectedapps
   ca-certificate-name cert_name
  ha-chassis-mode inter
  ha-network-mode L2
  rri-mode BOTH
   sess-ip-address ip_address
   sess-name session_name
   sess-passwd { encrypted | password } password
   sess-userid username
   activate
```
*ip\_address* may be specified in IPv4 dotted-decimal or IPv6 colon-separated-hexadecimal format.

For a complete description of these command keywords, see the *Global Configuration Mode Commands* and *Connected Apps Configuration Mode Commands* chapters of the *Command Line Interface Reference*.

#### **Activating a Client Connected Apps Session**

Ú

**Important**

You must configure HA [Mode,](#page-2-0) on page 3 on each VPC-VSM instance before activating a client CA session via StarOS.

To activate a CA session with the IOS-XR oneP server execute the following StarOS command sequence:

```
configure
 connectedapps
   activate
```
For a complete description this command, see the *Global Configuration Mode Commands* and *Connected Apps Configuration Mode Commands* chapters of the *Command Line Interface Reference*.

For additional information on IOS-XR commands, refer to ASR 9000 user documentation.

### <span id="page-2-0"></span>**HA Mode**

High Availability (HA) mode for a wsg-service VM is configured via StarOS Connected Apps mode commands as described below.

#### **Configuring HA Chassis Mode**

High Availability can be configured between ASR 9000 chassis (inter), within a single chassis (intra) [VSM-to-VSM] or standalone VSM.

The following StarOS CA mode command sequence enables the preferred HA chassis mode:

```
configure
connectedapps
  ha-chassis-mode { inter | intra | standalone }
```
For a complete description this command, see the *Global Configuration Mode Commands* and *Connected Apps Configuration Mode Commands* chapters of the *Command Line Interface Reference*.

#### **Configuring HA Network Mode**

HA network mode can be specified as:

- **L2** Layer 2
- **L3** Layer 3
- **NA** Not Applicable (standalone VSM)

The following StarOS CA mode command sequence enables the preferred HA network mode:

```
configure
 connectedapps
    ha-network mode { L2 | L3 | NA }
```
For a complete description this command, see the *Global Configuration Mode Commands* and *Connected Apps Configuration Mode Commands* chapters of the *Command Line Interface Reference*.

## <span id="page-2-1"></span>**show connectedapps Command**

The StarOS **show connectedapps** command displays information about the current CA configuration.

The following is a sample output of this command:

```
Current connectedapps controller configuration
 CA session userid : iosxr01
 CA session password : db1jvk4
 CA session name : vm0-1
 CA session IP address : 192.168.120.1
  CA session ca certificate name : test
 RRI mode : S2S & RAS
 HA chassis mode : inter
 HA network mode : L2
 CA session Activation : YES
 CA session ID : 28677
 CA SRP Status : ACTIVE
 CA SRP State : SOCK_ACTIVE
```
SRP refers to the Session Redundancy Protocol supported by the StarOS Interchassis Session Recovery (ICSR) function. For additional information on SRP and ICSR, refer to the *VPC-VSM System Administration Guide*.

For additional information about this command, see the *Exec Mode show Commands* chapter in the *Command Line Interface Reference*.